#### **Crearea unei banci de intebari**

Din lista opțiunilor de editarea la nivel de curs se selectează opțiunea ``**Mai mult…```**

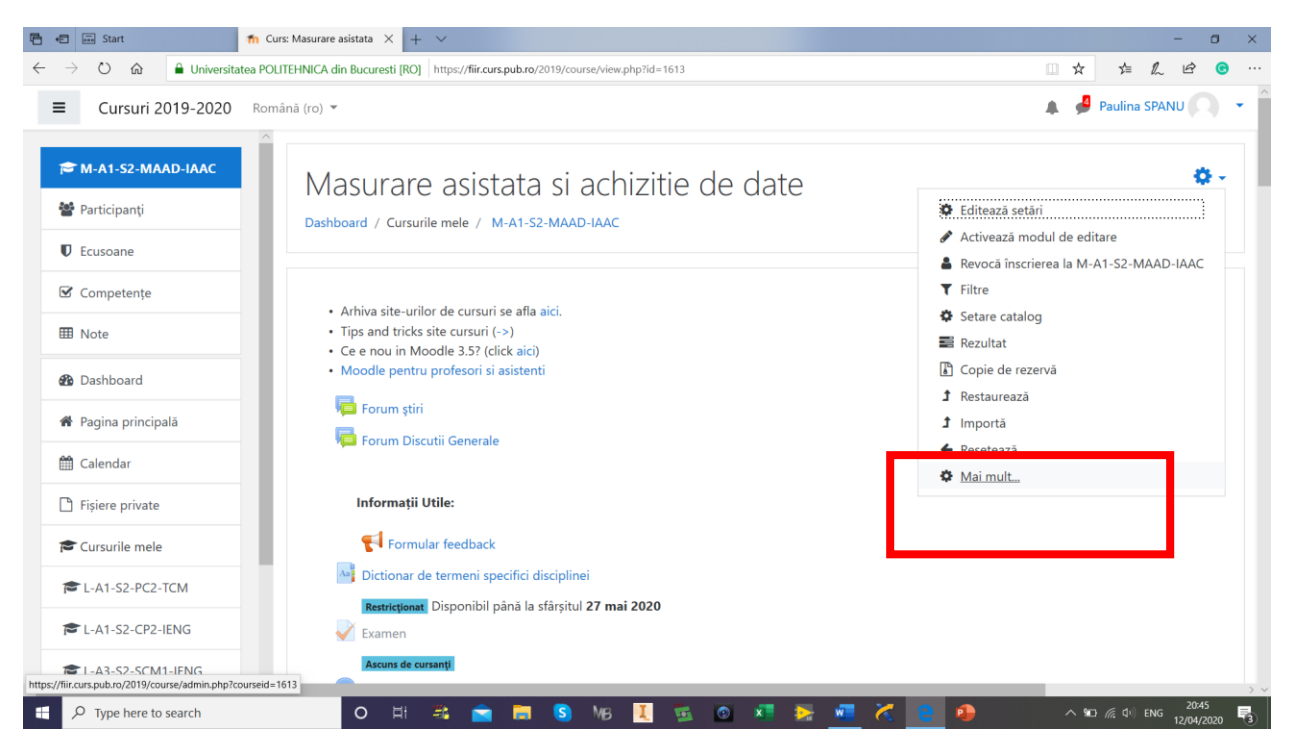

Din pagina de administrare a cursului se selectează **Bnca de intrebari**

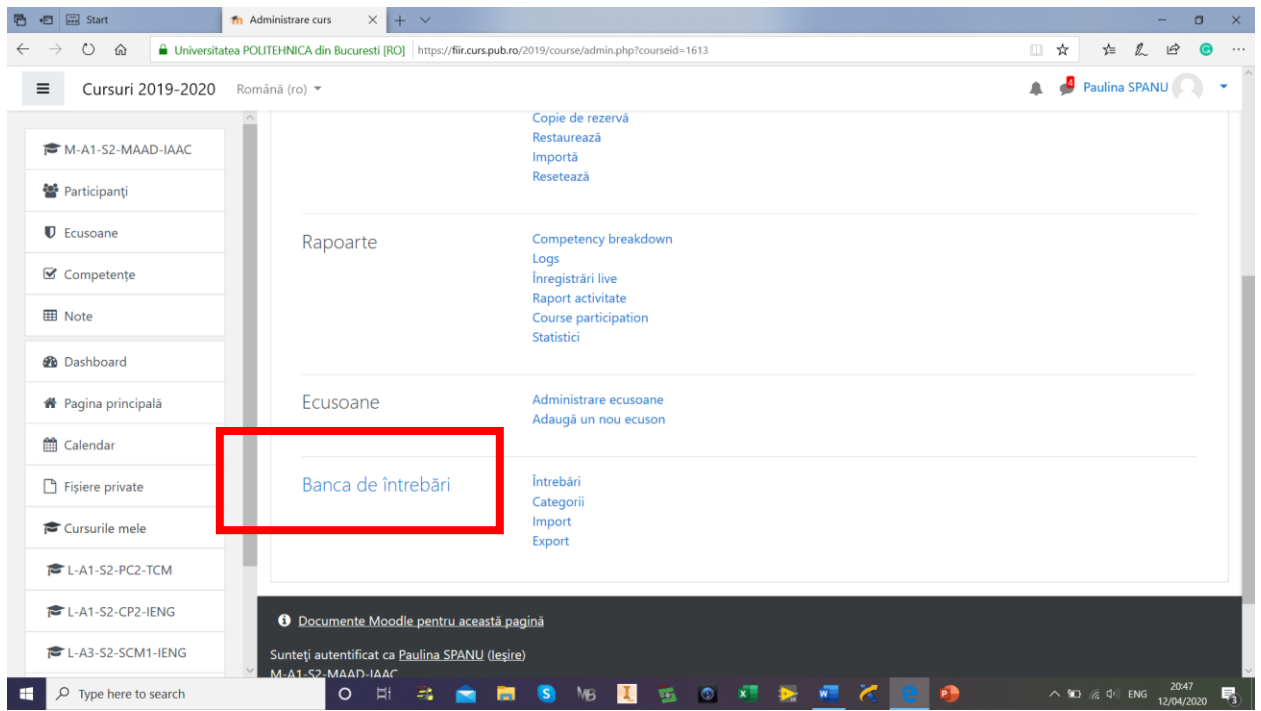

#### **Se creează o noua categorie**

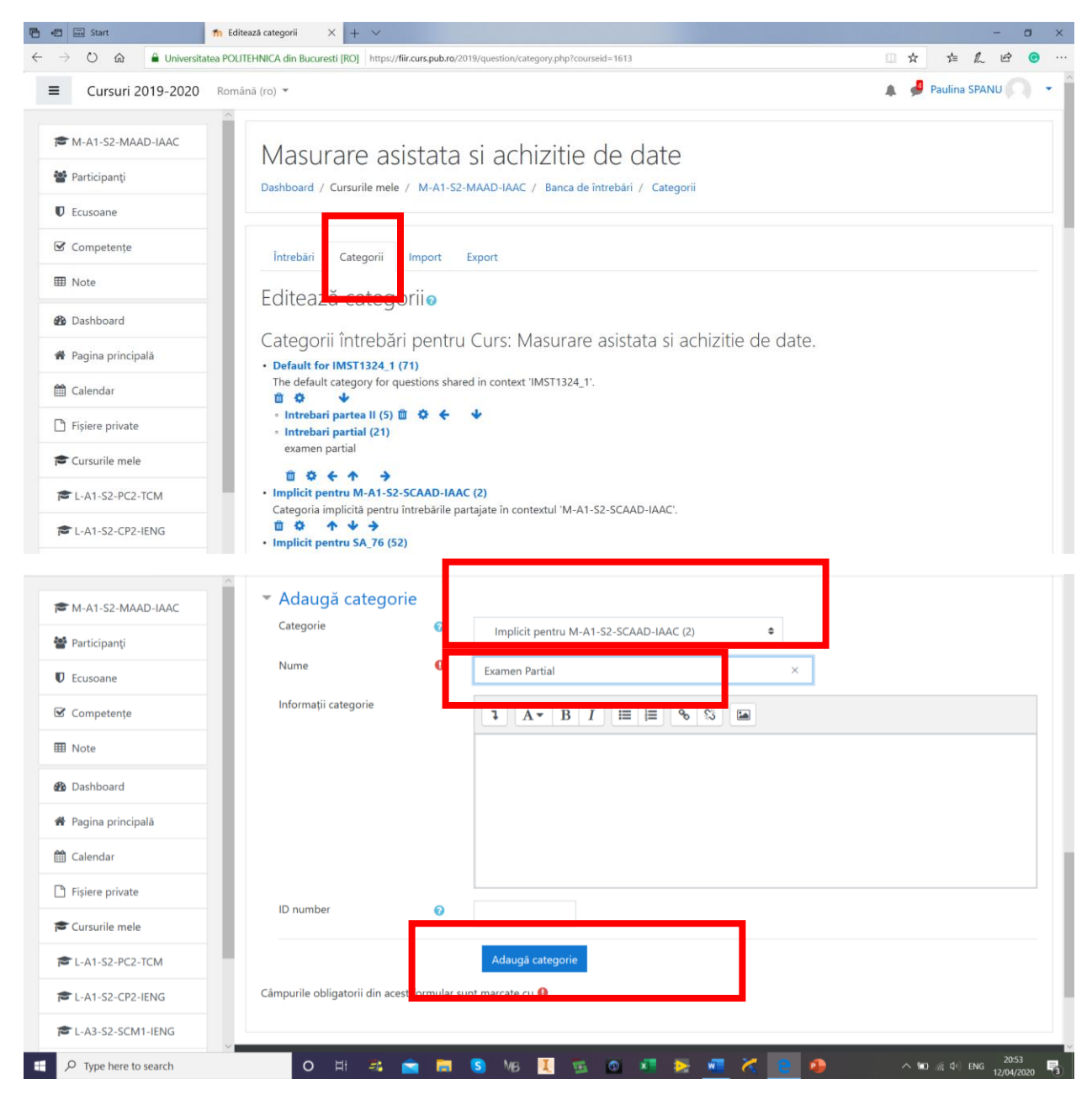

**Se selectează categoria pentru care se adaugă întrebări**

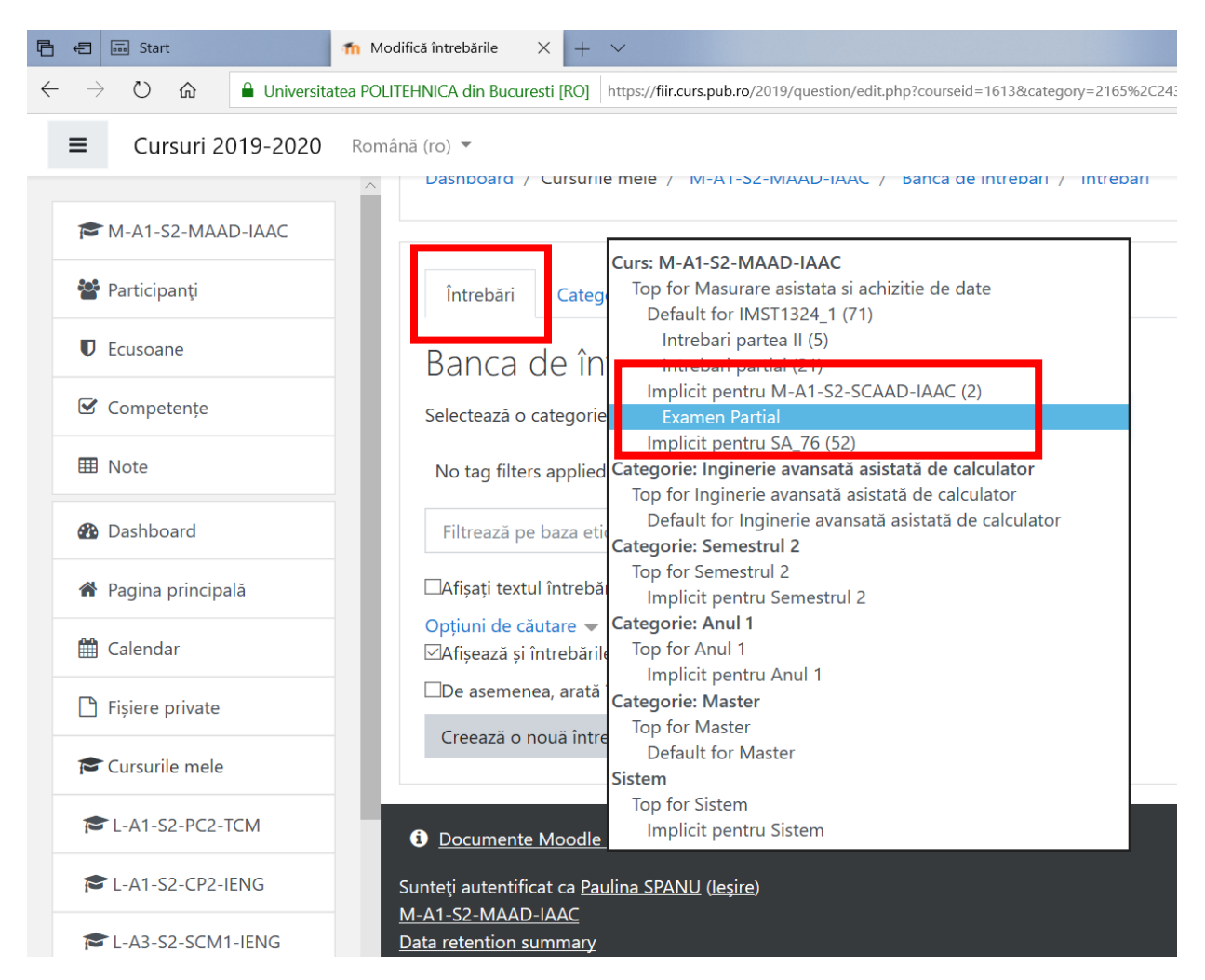

**Se adaugă întrebări in categoria selectata**

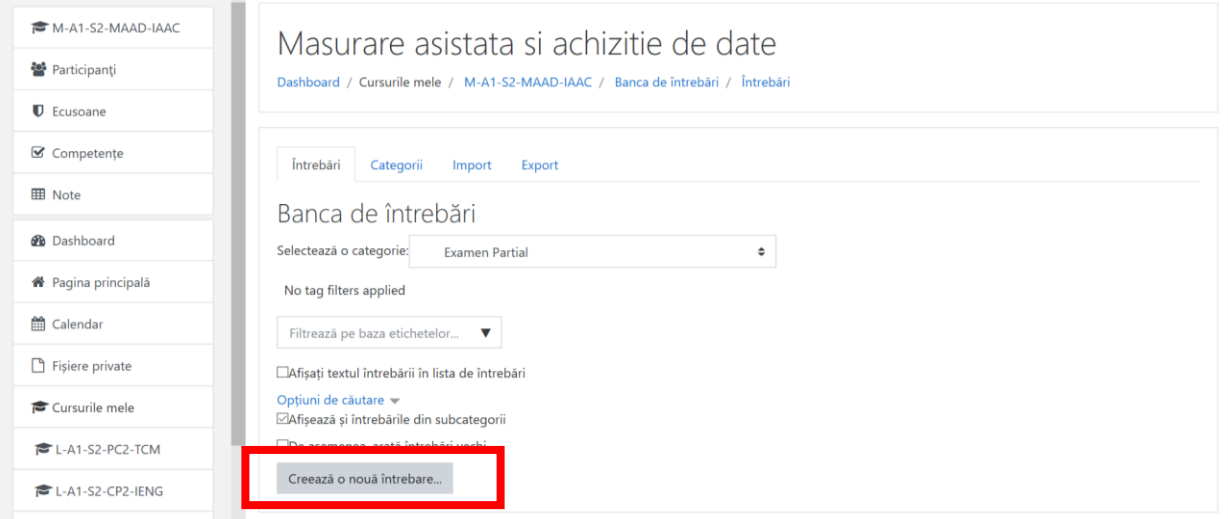

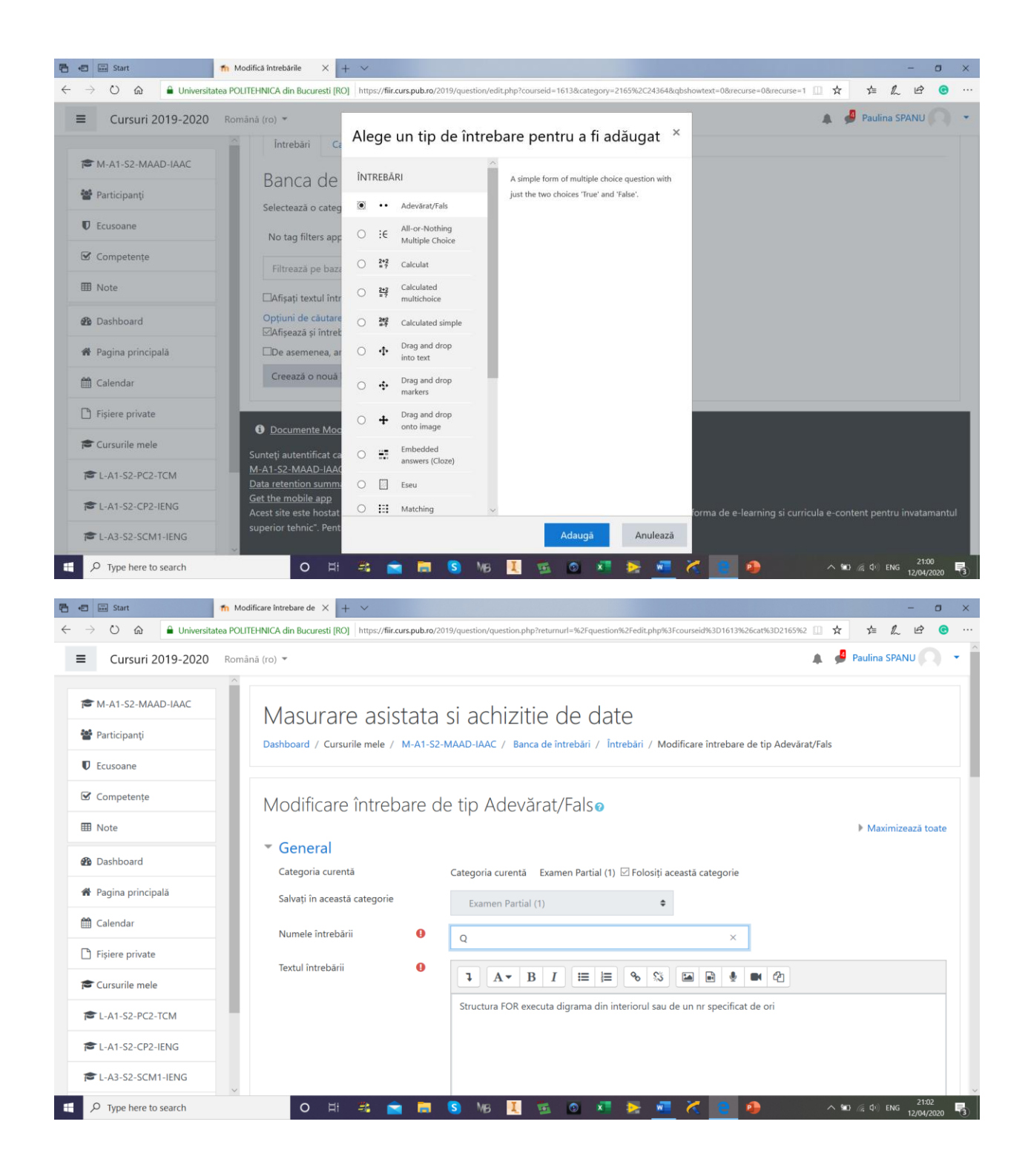

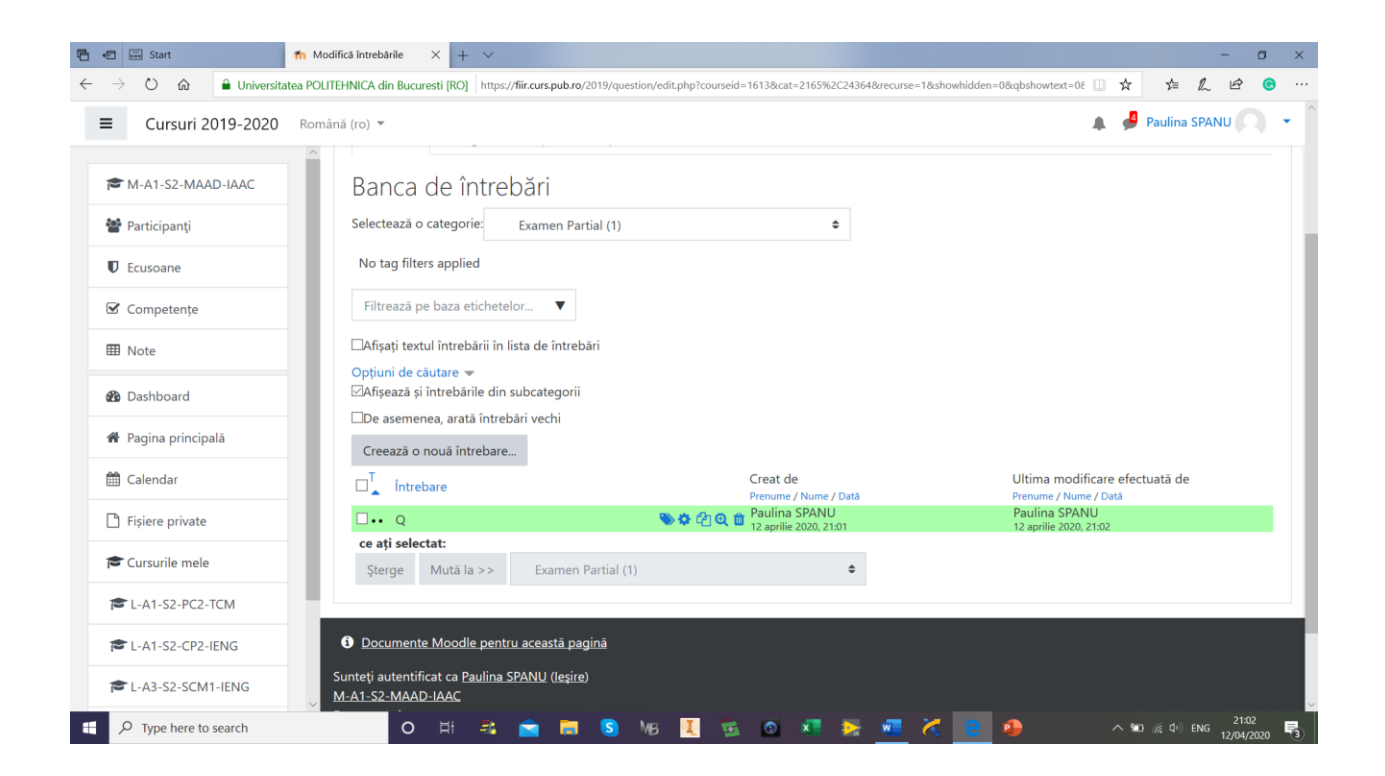

# **Configurarea unui test care sa colecteze aleatoriu întrebări dintr-o banca**

## **Se activează editarea la nivel de curs**

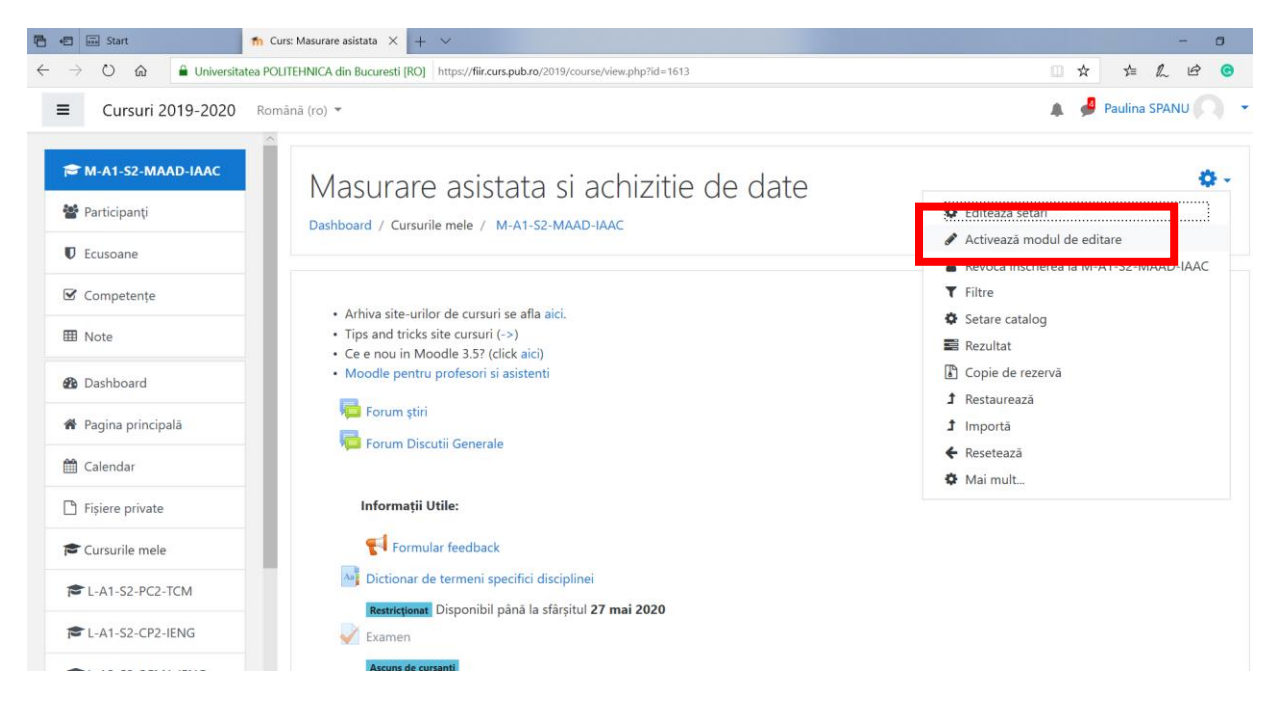

## **Se adaugă o activitate de tip Test**

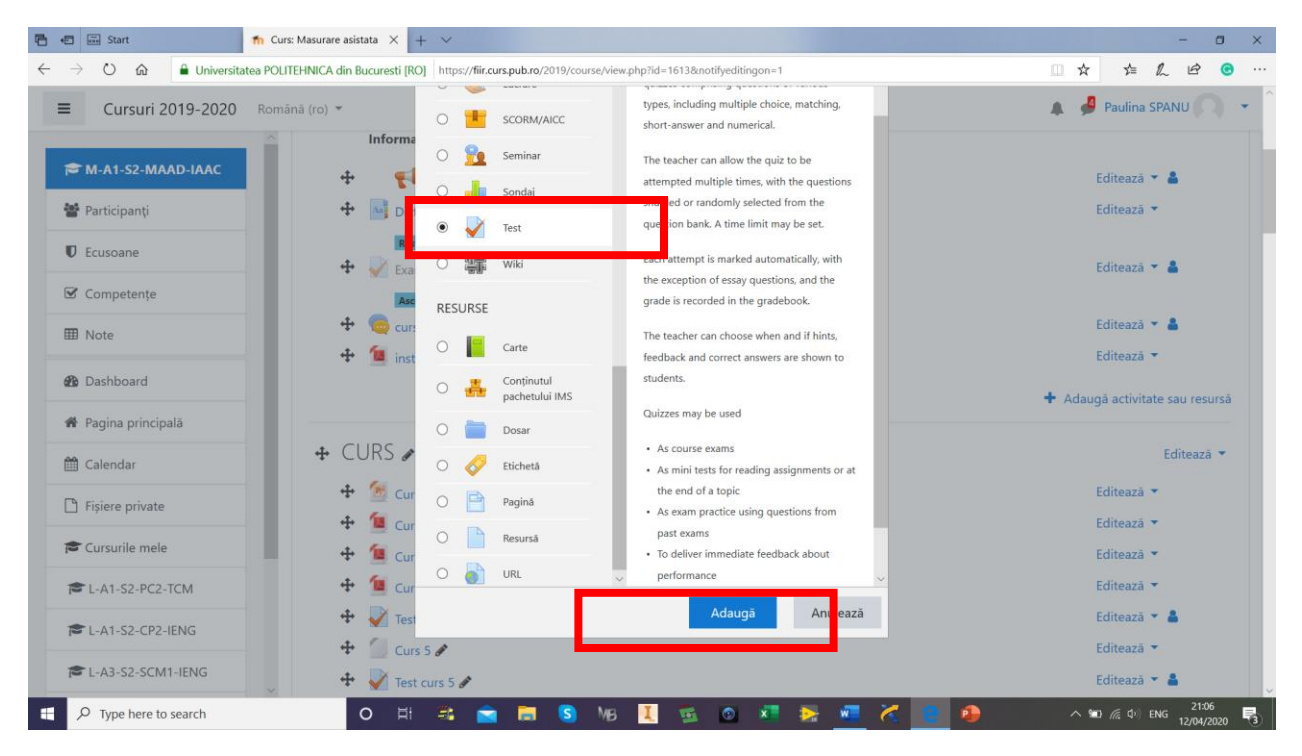

### **Denumire test**

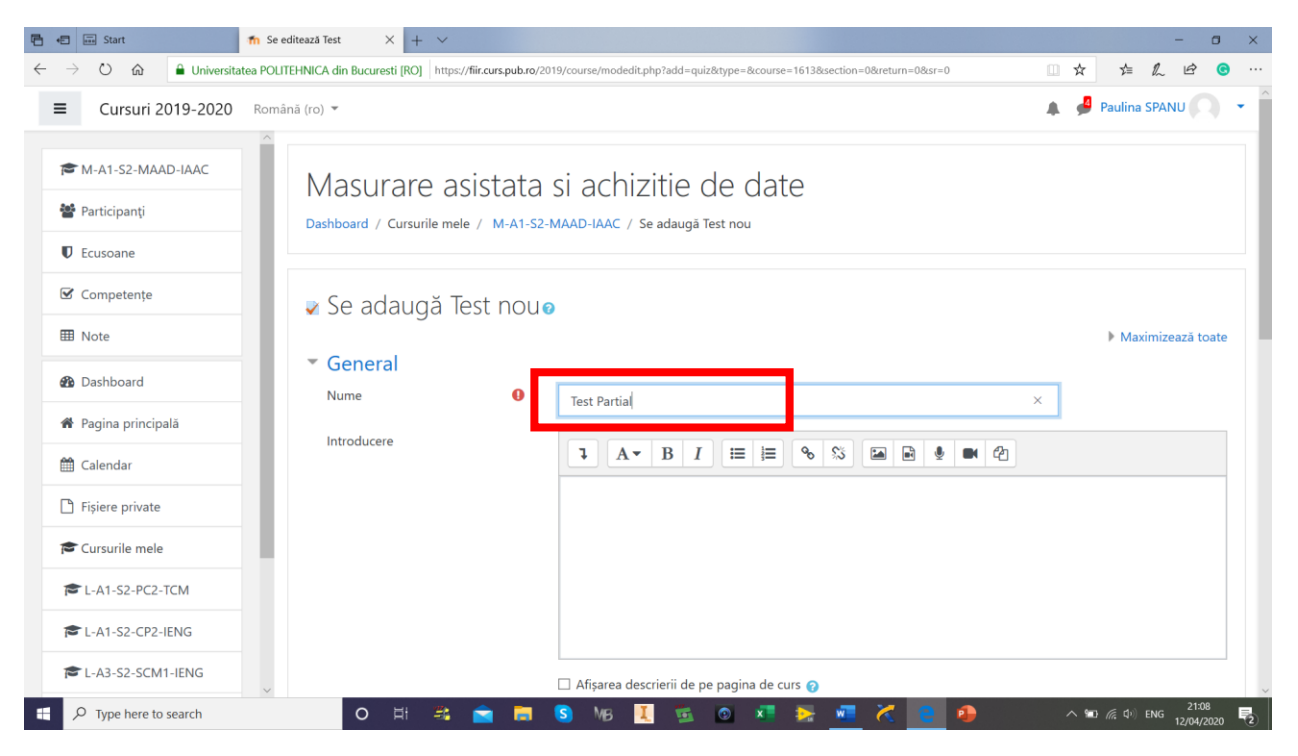

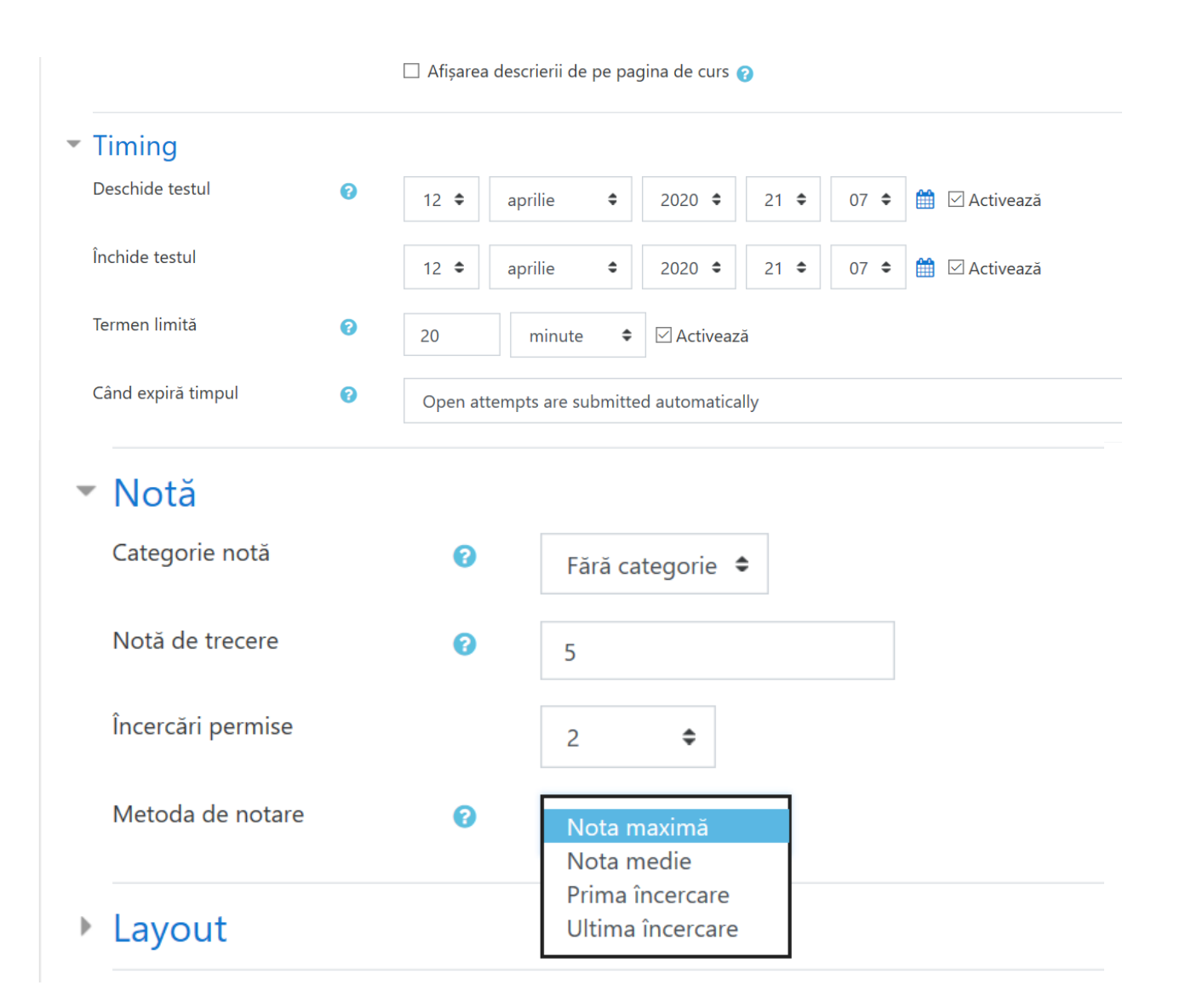

يبادي ستنادب سيسمد النيو  $x \cup y$  $\overline{\phantom{a}}$  Layout Pagină nouă  $\bullet$  $\div$ Fiecare întrebare Metodă de navigare  $\overline{1}$  0 Free  $\hat{\mathbb{U}}$ Afișează mai puțin... " Question behaviour Shuffle within questions  $\ddot{\mathbf{e}}$ Da  $\div$ Care este funcționalitatea  $\ddot{\mathbf{e}}$ Feedback decalat  $\hat{\mathbb{I}}$ întrebărilor Afișează mai mult... Review options During the attempt Immediately after the attempt Later, while the quiz is still open  $\sqrt{ }$ Încercarea  $\odot$  $\overline{\boxdot}$  Încercarea  $\boxdot$  Încercarea  $\vee$  Dacă este corect  $\bullet$  $\boxdot$  Dacă este corect  $\Box$  Dacă este corect  $\vee$  Puncte  $\odot$  $\Box$  Puncte  $\boxdot$  Puncte  $\vee$  Feedback specific  $\boxdot$  Feedback specific  $\Box$  Feedback specific  $\sqrt{ }$  Feedback general  $\bullet$  $\Box$  Feedback general  $\boxdot$  Feedback general  $\vee$  Răspunsul corect  $\bullet$  $\overline{\boxtimes}$  Răspunsul corect  $\overline{\boxtimes}$  Răspunsul corect  $\overline{\boxtimes}$  Feedback general  $\overline{\boxtimes}$  Feedback general Feedback general<sup>2</sup>  $\wedge$  **ID** (6, 4) ENG 21:12  $\begin{picture}(180,10) \put(0,0){\line(1,0){10}} \put(10,0){\line(1,0){10}} \put(10,0){\line(1,0){10}} \put(10,0){\line(1,0){10}} \put(10,0){\line(1,0){10}} \put(10,0){\line(1,0){10}} \put(10,0){\line(1,0){10}} \put(10,0){\line(1,0){10}} \put(10,0){\line(1,0){10}} \put(10,0){\line(1,0){10}} \put(10,0){\line(1,0){10}} \put(10,0){\line($ MB  $\mathbf{E}$  $\bullet$  $\mathbf{x}$ Ê **is** LX. w **石田品** Start **Th** Se editează Test  $\times$  | + <sup>0</sup> m Universitatea POLITEHNICA din Bucuresti [RO] https://fiir.curs.pub.ro/2019/course/modedit.php?add=quiz&type=&course=1613&section **1= 2 13**  $\bullet$  $\rightarrow$  $\frac{1}{M}$ **A** Paulina SPANU Cursuri 2019-2020 Română (ro)  $\equiv$ M-A1-S2-MAAD-IAAC - Aspect 警 Participanti Afișați imaginea utilizatorului  $\qquad \qquad \bullet$ Fără imagine  $\bullet$ **U** Ecusoane Decimal places in grades  $\boldsymbol{\Theta}$  $2 \div$ Competențe Decimal places in question  $\Box$ Same as for overall grades  $\bullet$ grades **⊞** Note Show blocks during quiz  $\overline{10}$ Nu  $\div$ **B** Dashboard attempts Afișează mai puțin... **\*** Pagina principală Extra restrictions on attempts Calendar Necesită parolă 10 Click pentru a insera text  $\triangle$  $\Box$  Fișiere private Require network address 10 anaaremere Cursurile mele Enforced delay between 1st | 0  $minute$   $\bullet$   $\Box$  Activează  $\,$  0 E-A1-S2-PC2-TCM and 2nd attempts Securitate browser  $10$ Niciunul  $\hat{\mathbb{I}}$ E-A1-S2-CP2-IENG

Allow quiz to be attempted | ©

 $\begin{array}{ccccccccc} \circ & \uparrow & \bullet & \bullet & \bullet \end{array}$ 

offline using the mobile app

 $Nu$   $\triangleq$ 

盲 **S**   $_{\text{NB}}$ 

п  $\overline{\mathbf{w}}$   $\mathbf{x}$ 

 $\sim$  90  $\approx$  0<sup>1</sup> ENG 21:13

EL-A3-S2-SCM1-IENG

D Type here to search

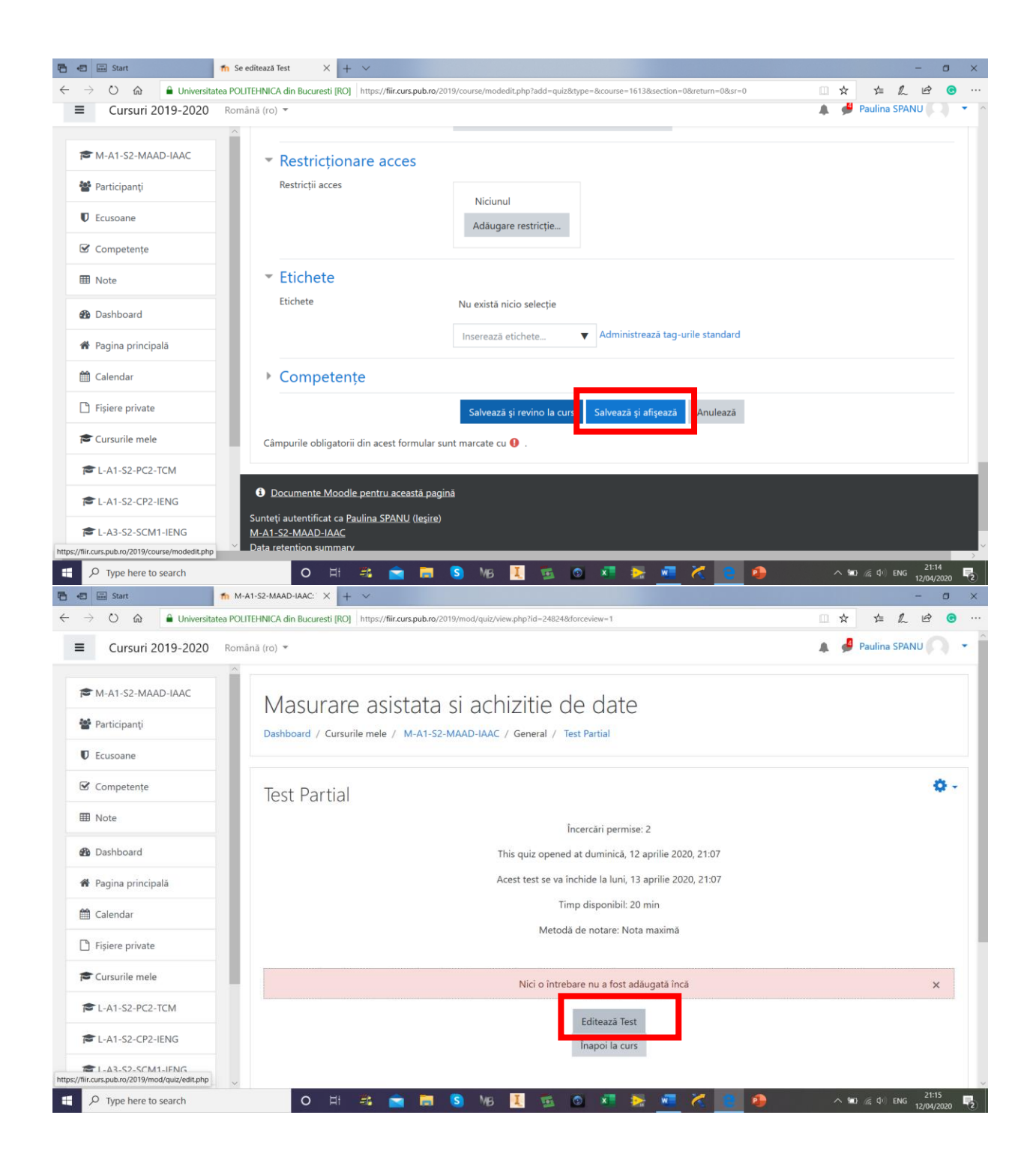

# **COLECTAREA ALEATORIE DINTRO BANCA DE INTREBARI**

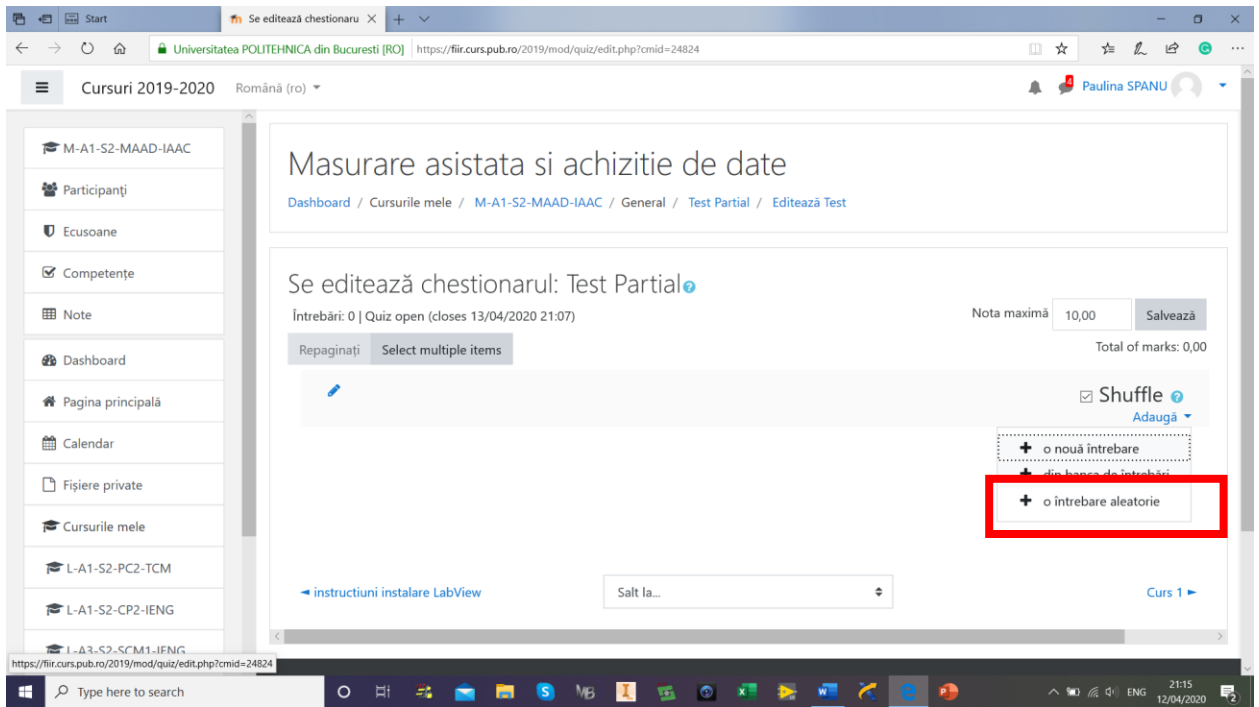

# SE SELECTEAZA CATEOGIA DIN CARE SA COLECTEZE INTREBARILE

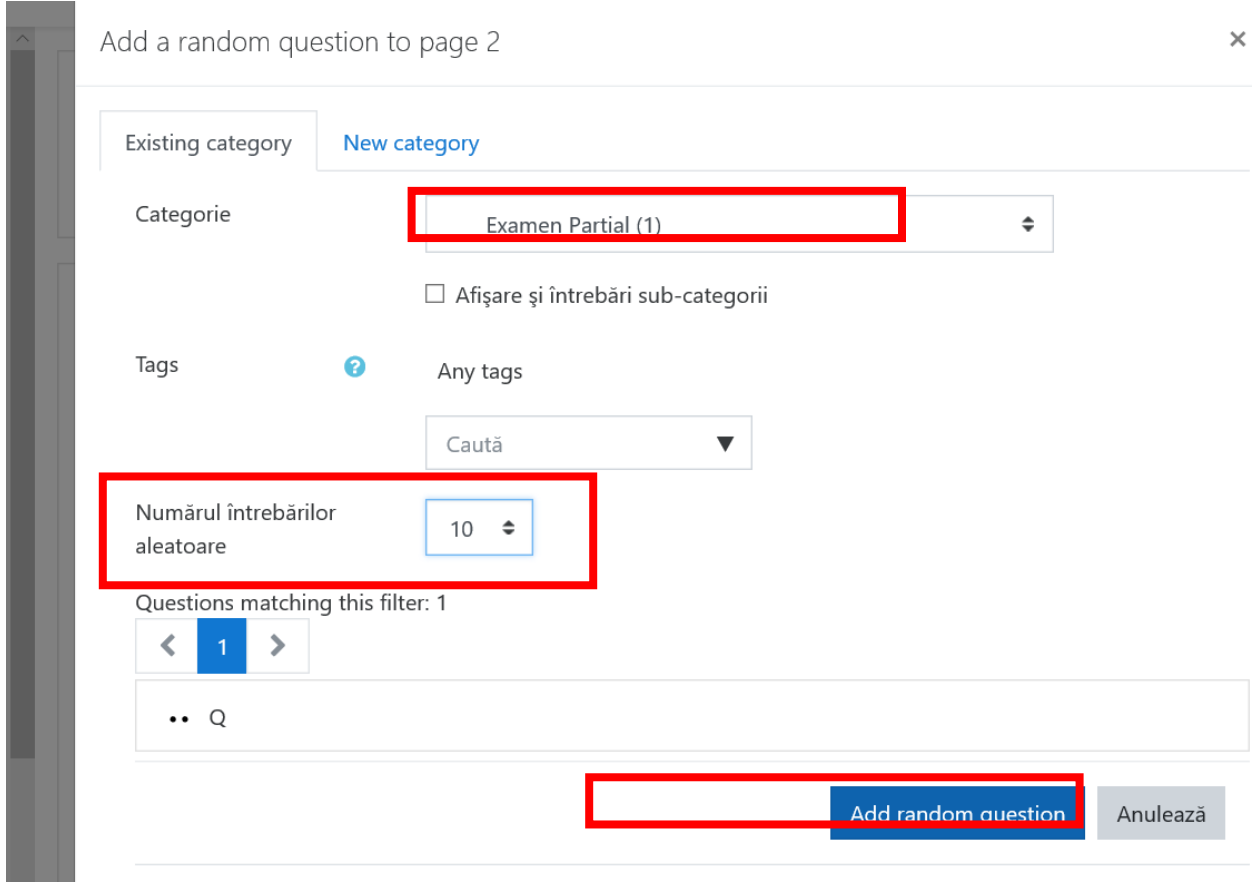

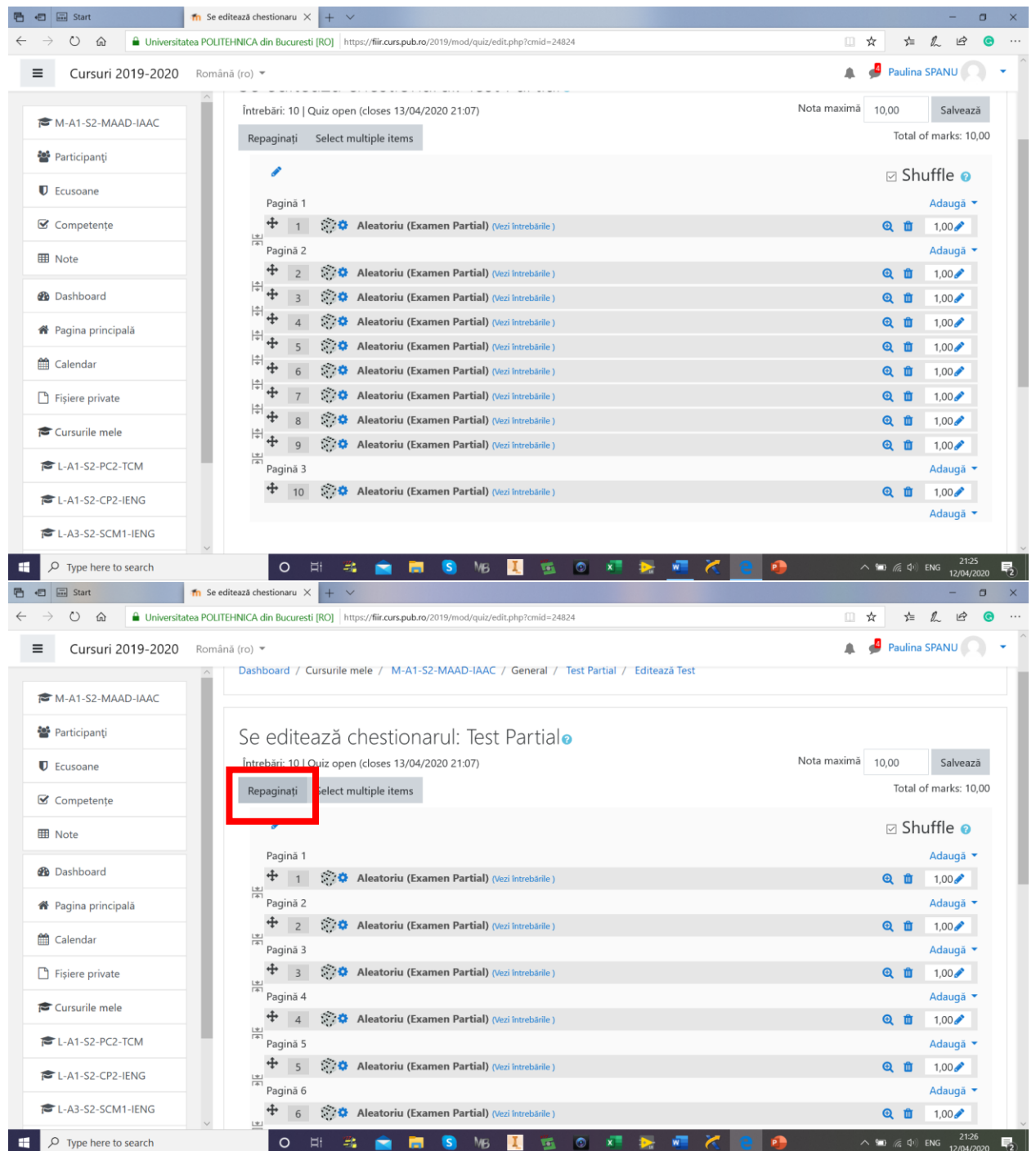